## 虎科大差勤系統線上簽到退示意圖

居家辦公期間請至本校差勤系統登入個人帳號,於下方紅框標示處點選線上簽到退。非居家 辦公期間至本校上班者,仍需至刷卡機刷卡上下班,不得線上簽到退。居家辦公期間以不得 加班為原則,如有需求者請另案專簽會辦人事室。

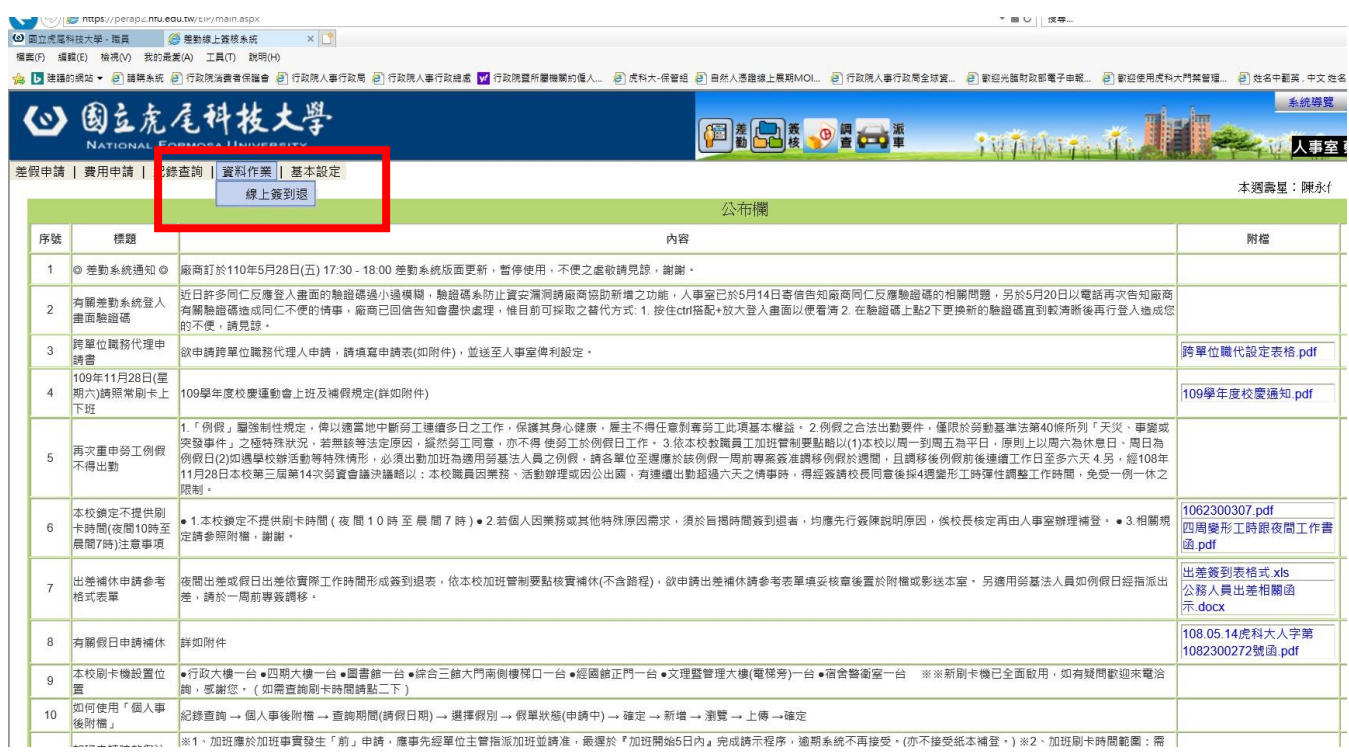